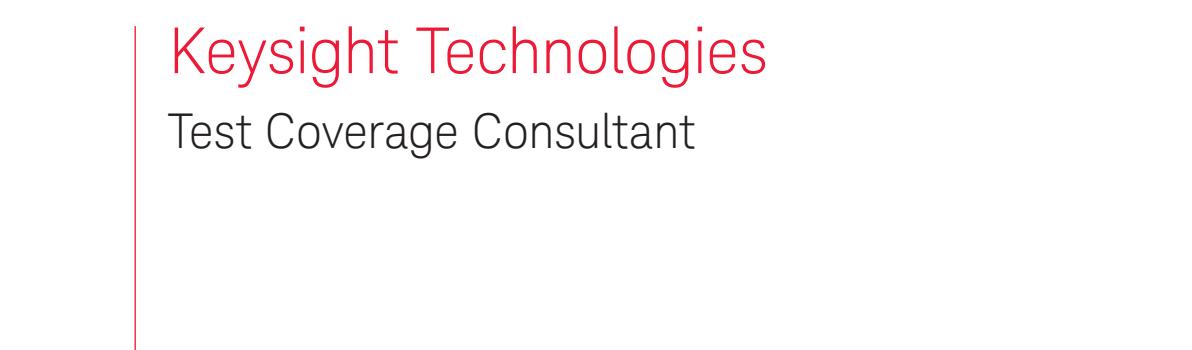

Data Sheet

 $\mathbb{R}$ 

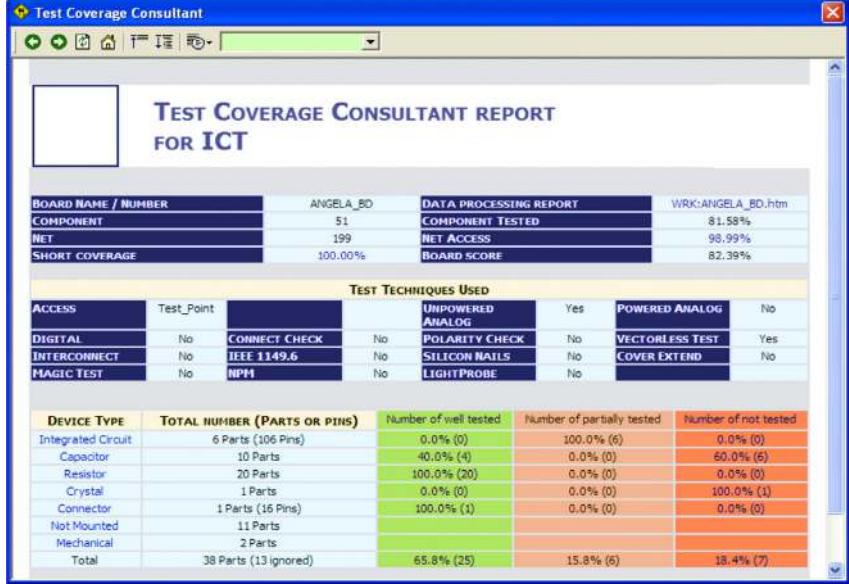

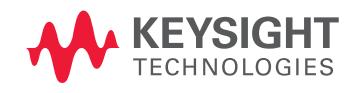

Introduction

Test can improve product quality … by striving to detect or prevent all faults on the product so that only good products are shipped.

- How do I know what is tested and what is not?
- How do I know how good the test is?
- How do I know if my tester is good enough to meet the test requirements?
- How do I define the optimum test strategy?
- How do I produce a complete test specification?

The Keysight Technologies, Inc. Test Coverage Consultant (ATCC) is a standalone application that can be installed on your Windows PC to enable you to quickly generate test coverage reports for your products.

Powered by Aster Technologies' Testway engine, the tool can objectively review the board CAD iles or board test iles to generate a comprehensive report using the PCOLA-SOQ metrics.

The Keysight Test Coverage Consultant is equipped with the knowledge of Keysight's In-Circuit test features so that you are able to analyze how the test coverage changes depending on the test features enabled. This allows you to determine exactly what coverage is available for the tester on your production line equipped with the latest test features.

# Usage

The tool can be used in various ways:

- 1. As a predictive tool to analyze the test coverage of a product early in the product life cycle based only on the CAD layout files
- 2. As a test analysis tool to report the actual test coverage of the product after the tests have been generated
- 3. As a test strategy analysis tool to allow the test manager to select the best test platforms that will provide the best coverage for his product
- 4. As a quotation tool to estimate the tests that can be generated for a product using just the board CAD layout files

Compared to other tools, the Keysight Test Coverage Consultant is an automatic and objective tool that provides a complete picture of the test coverage of your product using the PCOLA-SOQ metrics.

Difference between Basic and Advanced packages.

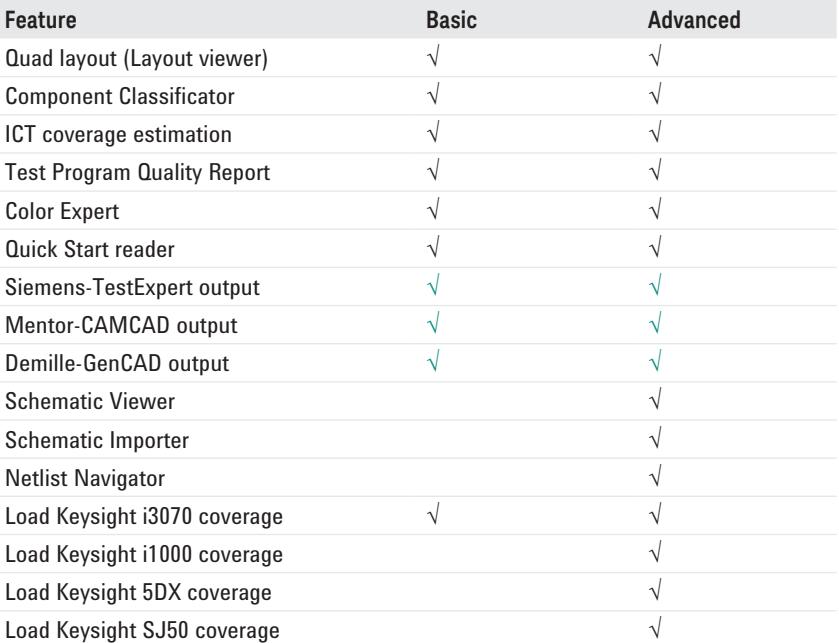

# Input Processors

The Keysight Test Coverage Consultant is able to accept a variety of CAD layout input formats. One of the following input processors needs to be selected for either the Basic or Advanced package.

There are also three CAD converter software outputs that are supported, namely.

- 1. CAMCAD
	- .cc
	- .ccz
- 2. FATF
	- FATF.asc
	- Labelset.asc
	- Device.asc
	- Nails.asc
- 3. TestSight
	- GenCAD format output

Using CAD converter applications, you can select the probes that you need for your product and after running the output from the CAD converter application through the Keysight Test Coverage Consultant, you can know how the coverage is affected.

# Test Platforms Supported

The Keysight Test Coverage Consultant supports the Keysight in-circuit test platforms (Medalist i3070 and i1000 ICT systems) as well as the 5DX and SP imaging inspection systems. These processors are verified by Keysight.

# How to Generate a Test Coverage Report

The following are the steps required to generate a test coverage report using the Keysight Test Coverage Consultant.

- 1. Input the board data
- 2. Provide the component information (part number, component type, value, tolerances, pin assignment, internal component structure, library models, BSDL file)
- 3. Place the probes
- 4. Select the test strategies for analysis
- 5. Generate the test coverage report
- 6. Review the results

## Input the board data

### For test coverage prediction …

The output from the following CAD converters; CAMCAD, Test Expert and TestSight; bill of materials and schematics are essential information for an accurate test coverage prediction. As a minimum, the output from the CAD converter is required.

The output from the CAD converter should have the probes selected and component values updated prior to generating the output. These information will be taken into account during the coverage prediction.

### For actual test coverage reporting …

When analyzing the actual i3070 test coverage of a test developed board, the actual tests and the Keysight Coverage Analyst report is required. The Keysight Test Coverage Consultant will ready the Keysight Coverage Analyst report as well as other files in the board test directory to generate the full test coverage report.

When analyzing the actual i1000 test coverage of a test developed board, the board .atd file is required. The Keysight Test Coverage Consultant will generate the test coverage report based on the information in the .atd file.

## Reading of schematics

The advanced version of the Keysight Test Coverage Consultant is able to digitize the .pdf format of the schematics file. This allows the views to be updated to the selected component even in the schematics. This allows users to get a better understanding of the surround components around the selected component.

### Display of Netlist

The Keysight Test Coverage Consultant can also display the Netlist in graphical form. By selecting a particular node, the user can see the test access at this node, the attached components as well as the opposite node across the components. This gives the user another view of the surrounding of the component based on the selected node.

### Coverage comparison

The Keysight Test Coverage Consultant will output the difference in test coverage between the predictive test coverage and the actual test coverage in an easy-to-sort excel sheet format. This allows the user to view the data according to how he likes, thus giving him greater analysis powers.

### Easy to use, easy to analyze

With the above described tools, the Keysight Test Coverage Consultant is the best tool for your analysis of the predictive test coverage and the actual test coverage of the board that you want to test.

Contact your Keysight Representative to get a copy for you to evaluate!

#### myKeysight

myKeysight

<u>הואי</u>

### [www.keysight.com/find/mykeysight](http://www.keysight.com/find/mykeysight)

A personalized view into the information most relevant to you.

#### [www.axiestandard.org](http://www.axiestandard.org)

AdvancedTCA® Extensions for Instrumentation and Test (AXIe) is an open standard that extends the AdvancedTCA for general purpose and semiconductor test. Keysight is a founding member of the AXIe consortium. ATCA®, AdvancedTCA®, and the ATCA logo are registered US trademarks of the PCI Industrial Computer Manufacturers Group.

#### [www.pxisa.org](http://www.pxisa.org)

PCI eXtensions for Instrumentation (PXI) modular instrumentation delivers a rugged, PC-based high-performance measurement and automation system.

#### [www.keysight.com/find/ThreeYearWarranty](http://www.keysight.com/find/ThreeYearWarranty)

Keysight's commitment to superior product quality and lower total cost of ownership. The only test and measurement company with three-year warranty standard on all instruments, worldwide.

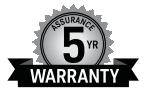

#### Keysight Assurance Plans [www.keysight.com/find/AssurancePlans](http://www.keysight.com/find/AssurancePlans)

Up to five years of protection and no budgetary surprises to ensure your instruments are operating to specification so you can rely on accurate measurements.

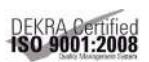

### [www.keysight.com/go/quality](http://www.keysight.com/go/quality)

Keysight Technologies, Inc. DEKRA Certified ISO 9001:2008 Quality Management System

#### Keysight Channel Partners

#### [www.keysight.com/find/channelpartners](http://www.keysight.com/find/channelpartners)

Get the best of both worlds: Keysight's measurement expertise and product breadth, combined with channel partner convenience.

#### [www.keysight.com/find](http://www.keysight.com/find/atcc)/atcc

[www.keysight.com/find/limitedaccess](http://www.keysight.com/find/limitedaccess) [www.keysight.com/find/i3070](http://www.keysight.com/find/i3070)

For more information on Keysight Technologies' products, applications or services, please contact your local Keysight office. The complete list is available at: [www.keysight.com/find/contactus](http://www.keysight.com/find/contactus)

#### Americas

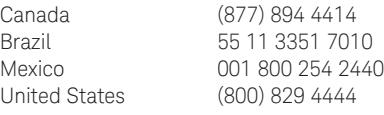

#### Asia Pacific

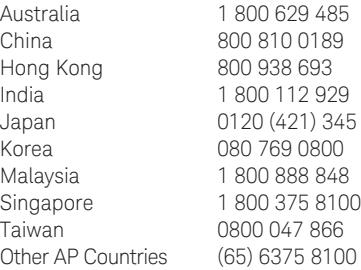

#### Europe & Middle East

United Kingdom 0800 0260637

For other unlisted countries: [www.keysight.com/find/contactus](http://www.keysight.com/find/contactus) (BP-09-23-14)

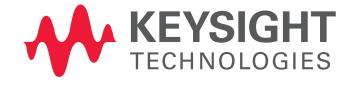

This information is subject to change without notice. © Keysight Technologies, 2010 - 2014 Published in USA, July 31, 2014 5990-6782EN <www.keysight.com>

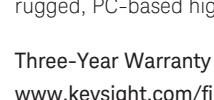